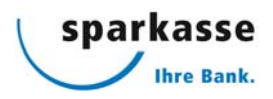

# **> Login mit Airlock 2FA Gerät**

Airlock 2FA erfüllt die höchsten Sicherheitsanforderungen und vereinfacht dank modernster Technologie sämtliche Prozesse rund um das Anmeldeverfahren und die Transaktionssignierung. Das Login erfolgt mittels Airlock 2FA Gerät.

Ihre Anmelde- oder Auftragsdaten werden dabei in einem QR-Code verschlüsselt, der Ihnen in Ihrem E-Banking angezeigt wird. Der im QR-Code enthaltene Freigabecode wird durch das Airlock 2FA Gerät entschlüsselt und auf dem Display des Geräts ausgegeben. Durch die einmalige Zuweisung des Airlock 2FA Geräts an Ihren E-Banking Vertrag kann der angezeigte QR-Code einzig von diesem Gerät entschlüsselt werden.

## **Um mit einem Airlock 2FA Gerät arbeiten zu können, müssen folgende Bedingungen erfüllt sein:**

- Wir haben für Sie einen E-Banking Vertrag eröffnet.
- Sie sind im Besitz eines aktivierten Airlock 2FA Geräts.

## **Zur Anmeldung mit einem Airlock 2FA Gerät gehen Sie wie folgt vor:**

- 1. Geben Sie in Ihrem E-Banking Ihre Vertragsnummer und Ihr Passwort ein und klicken Sie anschliessend auf «Login».
- 2. Aktivieren Sie das Airlock 2FA Gerät, indem Sie die Taste «OK» auf dem Gerät betätigen.
- 3. Lesen Sie nun den in Ihrem E-Banking dargestellten QR-Code mittels «Scan»-Taste ein und erfassen Sie den angezeigten Verifikationscode im dafür vorgesehenen Feld.
- 4. Bestätigen Sie Ihre Eingabe mit Klick auf «Anmelden».
- 5. Herzlichen Glückwunsch! Sie haben sich erfolgreich eingeloggt.

### **Wie aktivere ich ein zusätzliches Mobilgerät?**

- 1. Melden Sie sich in Ihrem E-Banking an und scrollen Sie nach unten zu den Kontaktangaben.
- 2. Klicken Sie auf den Link «Airlock 2FA Gerätemanagement». Das Gerätemanagement wird geöffnet.
- 3. Wählen Sie nun «Airlock 2FA Gerät aktivieren» um ein neues Gerät hinzuzufügen.
- 4. Folgen Sie den Anweisungen auf Ihrem Bildschirm und bestätigen Sie anschliessend mit «Weiter» die Registrierung Ihres zusätzlichen Geräts.
- 5. Die Aktivierung war erfolgreich. Klicken Sie auf «Weiter».
- 6. Über den Button «Seite verlassen» kehren Sie direkt in Ihr E-Banking zurück.

Das zusätzliche Mobilgerät ist ab sofort für Ihren E-Banking Vertrag freigeschaltet.

### **Was kann ich tun, wenn mein Airlock 2FA Gerät verloren ging oder gestohlen wurde?**

Bei Verlust Ihres Airlock 2FA Geräts kontaktieren Sie unsere E-Banking-Hotline (Tel. 0800 850 013). Das betroffene Gerät wird deaktiviert, damit darüber keine Anmeldungen in Ihrem E-Banking mehr möglich sind. Gerne werden Sie auch bei den weiteren Schritten unterstützt.